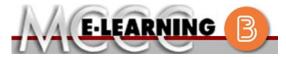

### **BLENDED COURSE INFORMATION**

### Winter 2024 Semester

COURSE: MATH 105 B2

INSTRUCTOR: K. Shepherd

Essential Math for College

EMAIL: kshepherd@monroeccc.edu

There are many benefits of **Blended** courses at MCCC:

- · Less restrictive scheduling
- Convenience
- Intensive self-study
- Course materials are accessible 24 hours a day 7 days a week

Since **Blended** courses require work on the computer using Brightspace, as well as classroom work, students should possess the following skills to be successful:

- > Highly self-motivated
- > Have strong computer skills
- > Possess good time management skills
- Know how to study independently
- > Possess good communication skills

**Blended classes at MCCC** deliver instruction in a web-based format, along with periodic face-to-face classes or virtual classes as established by the instructor.

When taking a **Blended** class students are responsible for:

- A reliable computer with Internet access and Microsoft Word; course specific software will be described below
- Knowing how to email attachments
- Maintaining his or her own computer and Internet connection; technical issues are NOT acceptable excuses for not keeping up with due dates
- General Web Navigation, research and browser maintenance skills

It is essential to log into Brightspace regularly to keep up with communication and assignments.

### **Brightspace**

**Blended** courses use Brightspace course management system as the means of communication between the students and the instructor, along with periodic face-to-face or virtual class meetings as established by the instructor.

It is the student's responsibility to be able to log into Brightspace and maintain his or her computer setup to work properly with Brightspace.

The Brightspace Login can be found on the College's webpage, <a href="https://www.monroeccc.edu">www.monroeccc.edu</a>.

Brightspace courses are made available to students on the day the course begins. Please see the Start Date below.

### MCCC Student Email

All students are required to use their MCCC sponsored student email address. Information on the MCCC student email can be found on the Student Support tab on the Brightspace site.

### NEED HELP?

BRIGHTSPACE HELP DESK: 734.384.4328

or elearning@monroeccc.edu

*COLLEGE EMAIL*: 734-384-4328

*WEBPAL*: 734-384-4333

# COURSE DESCRIPTION

This course covers solving and graphing linear equations, systems of linear equations, polynomials and exponent rules, factoring, rational expressions and equations, radicals, quadratic functions, and exponential and logarithmic equations. This course is a review of mathematical and algebra topics before the student transitions into college level statistics, business or liberal arts mathematics.

The Course Outcome Summary can be found at <a href="https://www.monroeccc.edu/course-outcomes.">https://www.monroeccc.edu/course-outcomes.</a>

### **COURSE BEGINS**

Friday, January 12, 2024

#### COURSE ENDS

Monday, May 6, 2024

# registration process.

Students must register for the course through the College's regular

# REGISTRATION PROCESS

If you are a first-time blended student at MCCC you must complete an online orientation course (ONL-001). You will be automatically enrolled into the online orientation course, which will provide you with critical information on the technical, study, reading and writing skills necessary to be a successful online student. This course will be listed in your MyCourses module in Brightspace and there will be 4 modules to complete. Please note that all four modules will NOT be visible when you first login, but will become visible once you complete the requirements for each module. Please complete WI2024-ONL-001-L1 by January 3, 2024. Failure to complete the online orientation by the above date may result in de-registration from your Winter 2024 blended course.

### EXAMS OR ASSIGNMENTS

All tests have due dates. The student is expected to email pictures or scans of written test work to the instructor immediately after completing each test. If the instructor does not receive the pictures, a grade of 0 will be assigned.

# ADDITIONAL INFORMATION: EXAMS OR ASSIGNMENTS

MCCC students completing online quizzes/tests or other assessment activities from home or other remote locations may be required to complete a room scan before the assessment activity. Students seeking an alternative to the pre-assessment room scan should contact MCCC Student Services at 734.384.4255 for more information regarding oncampus assessment options.

### SCHEDULED MEETINGS

The class meets in person on Monday and Wednesday from 6:00 pm – 7:50 pm in L-141.

### COURSE MATERIALS AND TEXTBOOK INFORMATION

All required textbooks and/or access codes are available for purchase by the student at the MCCC/eCampus Online Bookstore website: <a href="https://monroeccc.ecampus.com/">https://monroeccc.ecampus.com/</a>. Sign in using your MCCC student email and password.

All required course supplies are available for purchase by the student at the Campus Store or on the Campus Store website: https://bookstore.monroeccc.edu/

Textbook information is available for viewing approximately one month prior to the beginning of the semester at

https://monroeccc.ecampus.com/. IMPORTANT: Please ensure you are logging in and using the "Shop by Schedule" option to view and purchase only those materials assigned to your specific course(s).

Please contact the MCCC Campus Store for additional information, 734.384.4140.

### COURSE EXPECTATIONS

The student is expected to spend 18 - 24 hours per week working on the course material. The student is expected to read College email.

### **Browser Requirements:**

### **Desktop Computers**

Brightspace is supported on the following desktop platforms with the **latest browser versions:** 

| Platform               | Apple®<br>Safari® | Google®<br>Chrome™ | Microsoft<br>® Edge | Mozilla®<br>Firefox® |
|------------------------|-------------------|--------------------|---------------------|----------------------|
| Apple® Mac OS®         | Yes               | Yes                | Yes                 | Yes                  |
| Microsoft®<br>Windows® | No                | Yes                | Yes                 | Yes                  |

#### **Tablets and Mobile Devices**

Brightspace is supported on the following tablets and mobile devices with the **latest browser versions:** 

### BRIGHTSPACE SYSTEM REQUIREMENTS

| Platform                                         | Apple®<br>Safari® | Google®<br>Chrome™ | Microsoft®<br>Edge | Mozilla®<br>Firefox® |
|--------------------------------------------------|-------------------|--------------------|--------------------|----------------------|
| Apple® iOS® for iPhone® and iPad®                | Yes               | No                 | No                 | No                   |
| Android™ OS for<br>Android phones<br>and tablets | No                | Yes                | No                 | No                   |

For the most current Brightspace operating system and browser requirements, please go to

https://documentation.brightspace.com/EN/brightspace/requirements/all/browser\_support.htm?Highlight=browser

and access the Desktop support section.

#### **Software Requirements**

Download/access web-based Microsoft Office applications:

- 1. Go to www.monroeccc.edu and click CURRENT STUDENTS
- 2. Next click on EMAIL from the list of links on the left, it will open another window

- 3. Click EMAIL LOGIN, then log in with your entire MCCC email address (e.g., <a href="mailto:tperson23456@my.monroeccc.edu">tperson23456@my.monroeccc.edu</a>) and your email password, which initially is your seven-digit student ID#.
- 4. Click on the **9-dot square** in the upper left corner next to the word "Outlook", some Office Suite icons appear
- 5. Click on the **Office 365 with an arrow** link, more Office Suite icons appear
- 6. Finally, click on the **Install Office link** and follow the instructions \*NOTE there are links in the instructions if you have difficulties installing the software. Please use those links to resolve any possible installation issues.

FYI - You will not be able to download Microsoft Office until the first day of the semester.

### **Other System Recommendations**

- Broadband internet connection
- Webcam

# COMPUTER REQUIREMENTS

PC or Mac computer systems with Windows 10 ( $\underline{\text{or Mac equivalent OS}}$ ) is required.

**Chromebook Use Limitations:** Chromebooks cannot be used for courses requiring Microsoft Office applications (e.g., CIS 130, CIS 109, etc.). Additionally, Chromebooks do not work when taking quizzes requiring *Respondus Lockdown browser* in *Brightspace*.

**Mac Computer Use Limitations**: The Microsoft Access application does not work on a Mac.

### COURSE SPECIFIC SOFTWARE

Pearson MyLab Math online homework access.

### WHERE DO STUDENTS START

The student will access the online homework through Brightspace. The student will receive more information on the first day the course meets in person. The student will be emailed "Getting Started" information prior to the first day of classes.

### OTHER INFORMATION

The student is expected to purchase the online homework access. A tablet or a Chromebook is not compatible with the online homework.

### STUDENT LOGIN INFORMATION

To login to **Brightspace, E-mail, or WebPal**, go to <u>www.monroeccc.edu</u> and click on CURRENT STUDENTS on the menu bar, then click on Brightspace, email, or WebPal from the links that appear on the left side of the screen.

**Brightspace** - Login to Brightspace using your unique MCCC WebPal username (i.e., the first part of your MCCC email address) and 7-digit student ID number for your password (or whatever password you use for your MCCC college email account). You should be able to access Brightspace 24 hours after registering for a course. Courses are not available in Brightspace until the first day of the semester.

**E-mail** - Your email address is your MyWebPal user name followed by @my.monroeccc.edu (i.e. <u>jsmith12345@my.monroeccc.edu</u>). Your password is your seven-digit student ID number (including leading zeros).

**WebPal** - You need a WebPAL user ID and a password to access WebPAL. Your WebPAL user ID is usually your first initial and last name (i.e. Mary Smith = msmith). To find your user ID, click on "What's My

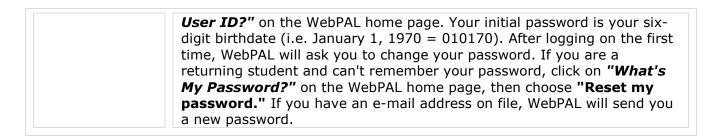